# FOCUS <u>on</u> FACULTY

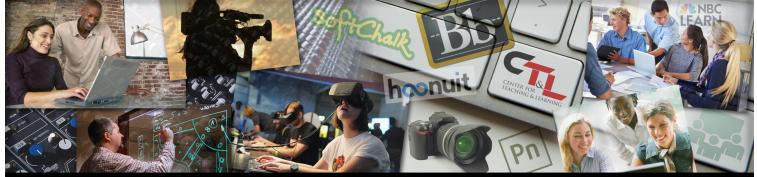

# CENTER FOR TEACHING & LEARNING @ UCM

March 7, 2019, Vol. 3 Issue 4

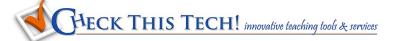

#### Video Chat Room for Easy Group Collaborations

Inside <u>Vynchronize</u> you simply enter your name and create a "shared room" for group video viewing. Select your video client

(YouTube by default), enter a video ID, and click "Change Video". Create a queue of multiple videos if desired. Invite others

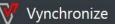

with the blue "Invite" button that generates a unique URL to share. A scrolling chatroom box appears alongside the video playback area for synchronous conversation and collaboration.

#### Free Teleprompter on Any Connected Device

Creating video messages for your students, or having your students create original videos for an assignment? <u>CuePrompter</u> is a super easy, FREE teleprompter/autocue service. Your browser turns your screen into a text scrolling teleprompter so you

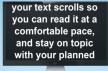

can stay on message during your webcam session. Just copy and paste your script or notes into the text box provided, then choose the text appearance and scrolling speed for your needs. NO extra software download required, and it's free for both commercial and non-commercial usage.

### Did you know?

#### Everybody With Me? And Other Not-So Useful Questions

Most of the time when an instructor asks students if there

are any questions on the current class material, they are met with silence, even when individuals are not fully understanding the concepts.

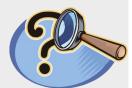

#### Pete Watkins describes some tips and

techniques to help create a classroom atmosphere more welcoming to questions and clarifications. Students may be hesitant to request more information if their instructor is nonverbally signaling that it's time to move on past the current subject.

# Faculty Watercooler

Faculty discussions on subjects that matter to you

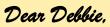

**Q:** In some of my Blackboard sections I have both graduate and undergraduate students. Most of the time both groups share the same material and documents. But sometimes I want only certain material to be available to one group and not the other. Is there something I can do to make this happen. ~~ Just Curious

#### A: Dear Curious,

YES!!! You can use a tool called Adaptive Release. It allows you to make documents, test and quizzes, assignments, and just about anything in Blackboard

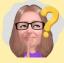

available to specific students in your section. You can use adaptive release to make things available based on Date criterion, Membership criterion, Grade criterion, Review Status, or any combination of the above four criterion. For a demonstration on Adaptive Release and how it works, watch this tutorial: <u>http://tinyurl.com/mgxvsj8</u>

## **Keeping Up**

The latest in Teaching and Learning

#### You Can Embed an "Open" PDF file in Blackboard!

Would you like to insert .pdf content into your courses as a fully visible page, and not just a link to a file attachment?

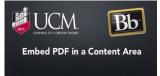

CTL Instructional Designer Carol Knight has created this short <u>how-to video</u> that will walk you through the process of embedding .pdf files as a Blackboard item in your course.

Multi-page embedded .pdf files display with a side scrollbar for easy viewing of subsequent pages.

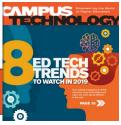

Click <u>here</u> to explore Campus Technology's 2019 Ed Tech Trends.

Click here to download the NEW Spring/Fall 2019 Planning Calendar!